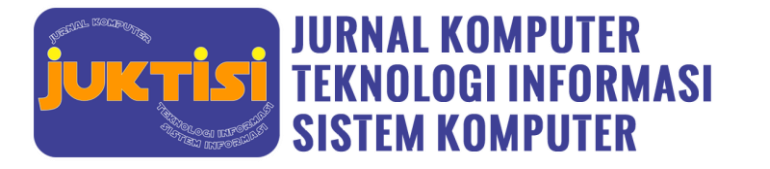

## **Perancangan Prototype Cloud Computing Dalam Menyimpan Tugas Dan Pembelajaran Mahasiswa Di Kelas Menggunakan Owncloud**

**Ananda Salsabila Khairi<sup>1</sup> , Putrawan2,\***

<sup>1</sup>Fakultas Sains dan Teknologi, Program Studi Sistem Informasi, UIN Sumatera Utara, Medan, Indonesia Email: <sup>1</sup>[salsabila.khairi08@gmail.com,](mailto:1salsabila.khairi08@gmail.com) <sup>2</sup>[putrawan.p01@gmail.com](mailto:2putrawan.p01@gmail.com)

#### **Abstrak**

Pada zaman sekarang yaitu zaman berkembangnya teknologi yang dimana perkembangan tersebut sebagai bentuk kebutuhan manusia terhadap teknologi, apalagi dalam dunia belajar seperti halnya mahasiswa yang mengerjakan tugastugasnya dan materi-materi yang didapat dari setiap mata kulih serta perlu juga dalam menyimpan tugas-tugas tersebut. Menyimpan tugas yang begitu banyak pastilah membutuh tempat penyimpanan yang menyediakan ruang besar serta mudah dalam menggunakannya. Dengan berkembangnya teknologi media penyimpana dan pengolahan data pastilah sudah berkembang seperti cloud computing atau komputasi awan yang merupakan Cloud computing merupakan teknologi/softwere yang dapat mengelola dan mengalokasikan data secara efektif dan efisien serta pengguna hanya membutuhkan jaringan internet. Ada juga yang tidak perlu menggunakan jaringan internet yang pengguna hanya butuh membuat cloud storage dengan menggunakan pihak ketiga seperti xampp yang menyediakan database, cloud computing tersebut yaitu owncloud yang merupakan softwere penyimpana dan pengelola file yang terhubung langsung dengan cloud storage, dengan menggunakan owncloud maka penelitian ini berharap dapat merancang atau membuat sebuah prototype yang mana nantikan akan mempermudah mahasiswa dalam menyimpan atau mengelola file-file tugasnya.

**Kata Kunci:** Cloud Computing; Cloud Storage; Owncloud; Ptototype; Tugas

#### **Abstract**

In this day and age, namely the era of the development of technology where this development is a form of human need for technology, especially in the world of learning as well as students who do their assignments and the materials obtained from each subject and also need to save these assignments. Storing so many tasks definitely requires a storage area that provides large space and is easy to use. With the development of storage media technology and data processing, it must have developed, such as cloud computing or cloud computing, which is a technology/software that can manage and allocate data effectively and efficiently and users only need an internet network. There are also those who don't need to use the internet network where users only need to create cloud storage using third parties such as xampp which provides databases, cloud computing is owncloud which is a storage and file manager software that is directly connected to cloud storage, using owncloud, this research hope to be able to design or create a prototype which will make it easier for students to store or manage their assignment files.

**Keywords**: *Cloud Computing; Cloud Storage; Owncloud; Ptototype; Assignment*

## **1. PENDAHULUAN**

Seiring berkembangnya teknologi pada saat ini, pencapaian kemudahan dan kenyamanan kegiatan sehari-hari dapat dikerjakan dalam waktu yang singkat dan cepat. Permasalahan dalam pembelajaran di perkuliahan merupakan hal yang sangat penting. Tugas - tugas maupun materi yang diberikan oleh dosen pasti memerlukan penyimpanan yang sangat besar serta tugas maupun materi tersebut dapat sangat berguna dan bisa digunakan sebagai rujukan untuk pembelajaran yang akan datang. Oleh karena itu, penting bagi mahasiswa untuk menyimpan file tugas maupun materinya ke dalam penyimpanan yang aman dan tercukupi. Banyak media penyimpanan yang bisa digunakan mahasiswa seperti smartphone, laptop, hardisk, flashdisk dan lain sebagainya. Penyimpanan ini berbentuk fisik dan harus dibawa jika diperlukan. Serta ada juga penyimpanan data secara online yang bisa digunakan hanya dengan jaringan internet, salah satunya yaitu cloud computing.

Cloud computing merupakan teknologi komputasi berupa service yang memudahkan pengguna dalam mengelola data serta penggunaan yang hanya membutuhkan jaringan internet [1]. Semenjak tahun 1960-an, cloud computing tela berkembang berdampingan dengan perkembangan Internet dan Web. Namun karena terjadi perubahan teknologi bandwidth yang cukup besar pada tahun 1990-an, maka Internet lebih dulu berkembang dibanding cloud computing. Dan kini teryata terlihat bahwa pendorong utama cloud computing adalah karena adanya revolusi internet [2]. Cloud Computing atau komputasi awan adalah gabungan pemanfaatan teknologi komputer ('komputasi') dan pengembangan berbasis Internet Cloud Storage adalah metafora dari internet, sebagaimana media penyimpanan yang sering digambarkan pada diagram jaringan komputer, Cloud Storage dalam Cloud Computing juga merupakan abstraksi dari infrastruktur kompleks yang

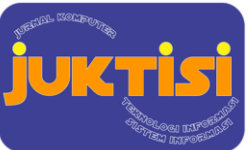

# **JURNAL KOMPUTER ST** TEKNOLOGI INFORMASI **SISTEM KOMPUTER**

disembunyikannya kapabilitas yang terkait teknologi informasi disajikan sebagai suatu layanan (service) sehingga pengguna dapat mengaksesnya lewat internet tanpa mengetahui apa yang ada didalamnya [3]. Cloud storage merupakan salah satu bagian yang tidak bisa dipisahkan dari cloud computing, yang dipergunakan dalam menyimpan data, dengan memanfaatkan server pihak ketiga sebagai penyedia jasa [4]. Dengan adanya cloud computing dapat mempermudah mahasiswa dalam mengelola data. Cloud computing merupakan software yang dirancang untuk memudahkan pengguna dalam menyimpan data. Dengan cloud computing mahasiswa dapat mengatasi permasalahan tentang menyimpan filefilenya serta penggunaannya yang sangat mudah. Cloud computing merupakan teknologi yang dapat mengelola dan mengalokasikan anggaran secara efektif dan efisien [5]. Dengan adanya cloud computing keefektifan dalam mengelola file-file pasti lah akan sangat terlihat. Cloud computing juga sering disebut sebagai paradigma baru dalam dunia teknologi informasi yang berhubungan dengan efisiensi sumber daya [6]. Penyimpanan data di cloud lebih menguntungkan daripada penyimpanan tradisional karena ketersediaannya, skalabilitas, kinerja, portabilitas dan persyaratan fungsionalnya [4]. Dengan cloud computing maka permasalahan yang ada pada mahasiswa mungkin bisa teratasi dengan membuat cloud storage menggunakan owncloud dapat mempermudah mahasiswa dalam menyimpan tugas-tugasnya.

Owncloud merupakan salah satu aplikasi cloud server yang sangat cocok untuk menjalankan layanan cloud storage Owncloud dapat melakukan sharing file ke sesama pengguna dan sharing melalui sebuah link melalui web. Untuk menjalankan cloud storage, user dapat mengakses alamat server dengan perantara web browser[7]. Owncloud adalah penyedia jasa dalam cloud computing yang menyediakan server serta software cloud stroge. OwnCloud adalah layanan penyimpanan online open source yang memungkinkan pengguna pribadi dan masyarakat menjalankan sendiri layanan penyimpanan awan mereka pada root atau intranet server pribadi [8]. Owncloud juga penyedia jasa yang gratis, Owncloud merupakan perangkat lunak berbagi penyimpanan gratis sama seperti DropBox, namun Owncloud menyediakan pengamanan yang baik , dan memiliki user interface yang lebih mudah dipahami oleh pengguna untuk membagikan dan mengakses data dengan lancer dan terintegrasi dengan perangkat teknologi informasi yang tujuannya untuk mengamankan, melacak, dan melaporkan penggunaan data [9]. Cara kerjanya cukup sederhana yaitu satu komputer yang digunakan sebagai serverlokal dengan harddisk berkapasitas luas. Kemudian klien hanya mendapat akses untuk dapat menyimpan data di server owncloud.mereka bisa menyimpan data, berbagi data dari komputer masing-masing [10]. Dengan adanya Owncloud sebagai software penyedia media penyimpanan dan pengolahan data yang menggunakan interface sederhana, mahasiswa dapat menggunakannya dengan mudah.

Salah satu langkah awal dalam pembuatan cloud computing yang bisa dilakukan yaitu membuat prototype. Prototype adalah sebuah rancangan awal atau model awal dari produk yang akan dibuat dengan tujuan menguji konsep atau cara kerja dari produk yang akan dibuat. Prototype merupakan salah satu metode pengembangannya yang sangat cepat dan pengujian model kerja aplikasi baru melalui proses interaksi dengan konsumen secara berulang-ulang sehingga dapat menghasilkan aplikasi yang signifikan. kepada pengembang. Model ini tepat digunakan dalam menjabarkan kebutuhan pengguna secara detail karena terkadang pengguna kesulitan menyampaikan kebutuhannya secara detail tanpa melihat gambaran yang jelas terlebih dahulu [11]. Prototype merupakan salah satu metode dalam SDLC. Prototype didefinisikan sebagai alat yang memberikan ide bagi pembuat maupun pemakai potensial tentang cara system berfungsi dalam bentuk lengkapnya, dan proses untuk menghasilkan sebuahprototype disebut prototyping [12]. Prototype juga merupakan sebuah metode yang mempunyai langkah-langkah kompleks yang harus dilakukan guna menyempurnakan rancangan awal dari produk.

Berdasarkan latar belakang diatas, maka penulis akan membuat perancangan prototype cloud computing dalam menyimpan tugas dan pembelajaran mahasiswa di kelas menggunakan Owncloud. Penelitian ini bertujuan agar dengan adanya cloud computing dapat memberikan kemudahan kepada mahasiswa dalam mengolah data-data pembelajaran di kelas.

## **2. METODOLOGI PENELITIAN**

Penelitian ini menggunakan studi kasus dengan pendekatan deskriptif kualitatif. Pendekatan deskriptif kualitatif berfokus pada penguraian makna, penalaran, definisi suatu situasi tertentu, lebih banyak meneliti hal-hal yang berhubungan dengan kehidupan sehari-hari [13]. Dengan menggunakan metode ini dapat menganalisa atau mengidentifikasi kebutuhan yang ada pada mahasiswa, seperti media penyimpanan untuk menyimpan file tugas maupun data pembelajaran serta mengelolanya.

Metode penelitian yang digunakan ialah metode Prototype, metode prototype merupakan sebuah sample atau bisakan dikatan rancangan awal dan model proses yang diterapkan saat menjalankan komunikasi dengan client untuk membuat sebuah aplikasi, prototype tidak menyajikan bentuk asli sistem secara lengkap akan tetapi metode prototype berperan penting dalam penelitian untuk memberikan gambaran aplikasi yang akurat terhadap client [14]. Metode prototype ini memiliki beberapa tahapan, Tahapan Dalam Metode Prototype Requirements Gathering and Analysis (Analisis Kebutuhan), Quick Design (Desain cepat), Build Prototype (Bangun Prototipe), User Evaluation (Evaluasi Pengguna Awal), Refining Prototype (Memperbaiki Prototipe).

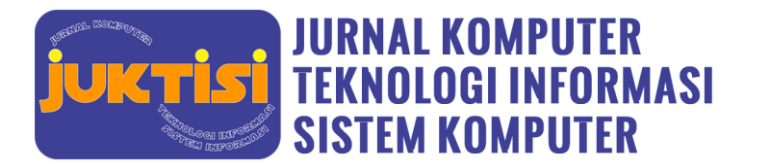

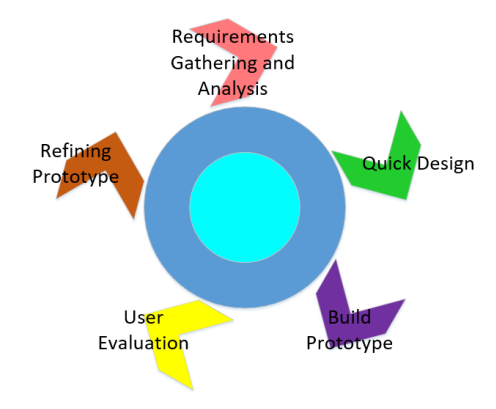

**Gambar 1**. Metode Prototye

Metode prototype memiliki setiap perannya masing-masing dalam perancangan perangkat lunak yang bisa dijelaskan masing - masing tahapan tersebut pada penjelasan dibawah ini :

1. Gathering and Analysis (Analisis Kebutuhan)

Pada tahap ini atau tahap Gathering and Analysis bertujuan untuk mengidentifikasi atau menganalisis kebutuhan aplikasi yang akan dirancang, juga termasuk kebutuhan mahasiswa dalam menggunakan aplikasi yang akan dirancang.

- 2. Quick Design (Desain cepat) Pada tahap Quick Design ini memungkin perancang perangkat lunak melakukan perancangan cepat atau desain cepat dalam pembuatan aplikasi yang didasari atas spesifikasi atau kebutuhan dari mahasiswa.
- 3. Build Prototype (Bangun Prototipe) Build Prototype merupakan tahapan yang dimana perancang membuat model awal dari perangkat lunak atau interface yang memudahkan para pengguna.
- 4. User Evaluation (Evaluasi Pengguna Awal) Tahap ini merupakan tahap dimana pengguna perangkat lunak mengevaluasi aplikasi yang dirancang dengan menilai apakah sudah sesuai dengan identifikasi dan spesifikasi yang dibutuhkan.
- 5. Refining Prototype (Memperbaiki Prototipe) Tahap Refining Prototype merupakan tahap yang dilakukan ketika rancangan sudah dievaluasi dan dengan berdasarkan evaluasi tersebut maka tahap perbaikan prototype dilakukan.

Berikut merupakan manfaat yang diperoleh dari penggunaan prototyping adalah :

- a) Metode prototype memungkinkan pengguna untuk mendapatkan sistem yang lebih baik.
- b) Penggunaan metode prototype dengan fleksible dapat menyesuaikan kebutuhan user karena prototype menerima masukan pengguna sampai akhir.
- c) User dengan perancang memiliki waktu yang lebih banyak dalam interaksi seputar kebutuhan yang diinginkan[14].

## **2.1. Analysis**

Untuk mendukung kinerja server owncloud penulis menganalisis kebutuhan perangkat keras maupun perangkat lunak. spesifikasi perangkat keras yang digunakan sebagai berikut:

- 2.1.1.Spesifikasi Server
	- Untuk mendukung kinerja server owncloud penulis menganalisis kebutuhan perangkat lunak. spesifikasi perangkat lunak yang digunakan sebagai berikut:

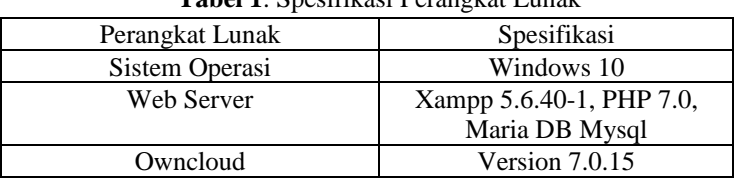

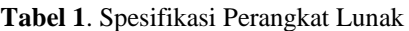

Untuk menjalankan server cloud storage sistem operasi windows 10 digunakan dikarenakan fleksibel dalam penggunaannya. Web server sangat dibutuhkan untuk menjalankan system owncloud 7.0.10 , yang digunakan adalah Xampp karena sudah mendukung PHP 7.0 dan Maria DB mysql.

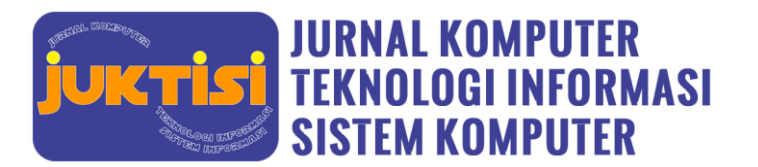

## **3. HASIL DAN PEMBAHASAN**

### **3.1. Perancangan**

Dalam memulai perancangan sebelum menggunakan owncloud terlebih dahulu harus membuat cloud storagenya menggunakan pihak ketiga yang mana pihak ketiga yang digunakan yaitu web server Xampp. Adapun tahapan – tahapan dalam pembuatan sistem serta penggunaan Ownclod sebagai media penyimpanan yaitu sebagai berikut :

**a.** Langkah pertama sebelum membuat database yaitu aktifkan terlebih dahulu Apache dan MySql pada Xampp Control Panel.

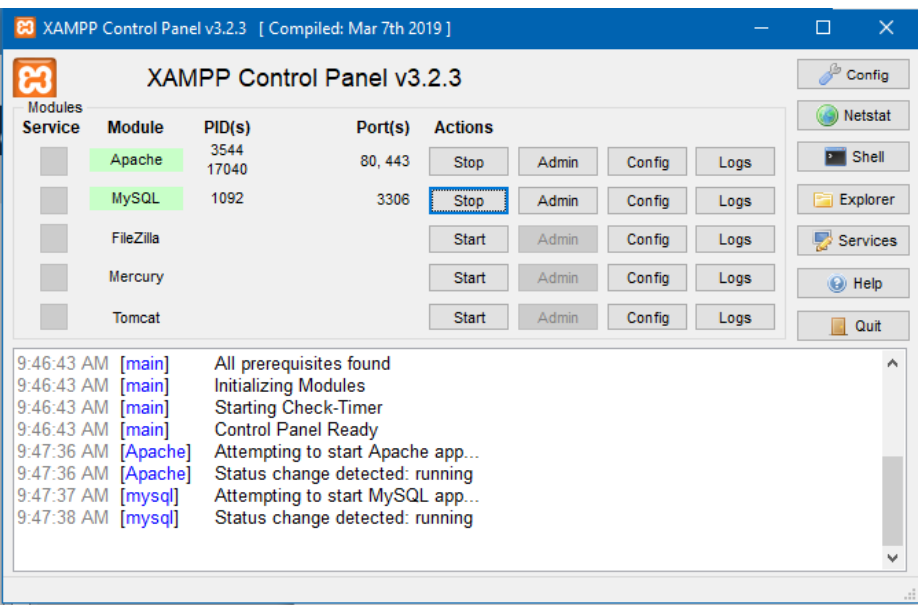

**Gambar 2**. Xampp Control Panel

b. Kemudian buka web browser dan ketik *localhost/owncloud/* untuk membuka aplikasi Owncloud. Pada tampilan awal ini menyediakan beberapa form untuk di isi sebagai validasi instalasi, diantaranya form username dan password, form folder data, dan form konfigurasi basis data.

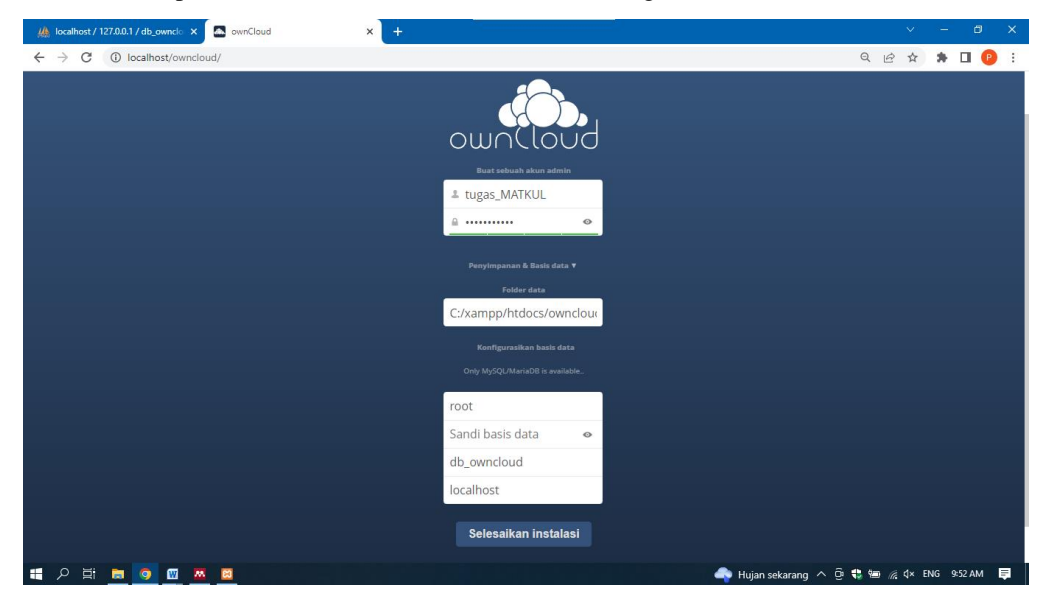

**Gambar 3**. Tampilan Halaman depan Owncloud

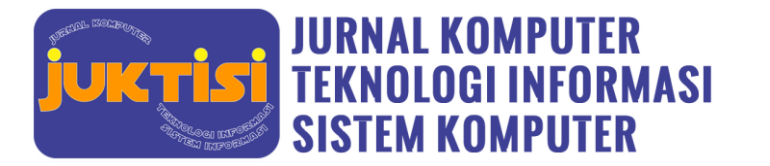

c. Pada halaman awal Owncloud kita bisa melihat form konfigurasi basis data yang mengharuskan untuk memasukkan database. Kemudian kita akan masuk pada web server localhost php myadmin untuk membuat database .

| <b>M</b> localhost / 127.0.0.1 / db_ownclo X                  | $\ddot{}$                                                        |       |                 |                                                               |                         |                         |                    |                                          |                    | $\vee$       | σ                       | $\times$ |
|---------------------------------------------------------------|------------------------------------------------------------------|-------|-----------------|---------------------------------------------------------------|-------------------------|-------------------------|--------------------|------------------------------------------|--------------------|--------------|-------------------------|----------|
|                                                               | 10 localhost/phpmyadmin/db_structure.php?server=1&db=db_owncloud |       |                 |                                                               |                         |                         |                    |                                          |                    | $\vec{P}$    |                         |          |
| phpMyAdmin                                                    | El Server: 127.0.0.1 » Basis data: db owncloud                   |       |                 |                                                               |                         |                         |                    |                                          |                    |              |                         |          |
| 企业●■参考                                                        | $\Box$ SQL<br>& Cari<br><b>Struktur</b>                          |       |                 | Kueri B Ekspor                                                | $\leftrightarrow$ Impor | <b><i>P</i></b> Operasi | <b>A</b> Hak Akses | & Routine                                | S Event            | 36 Trigger   | $\triangledown$ Lainnya |          |
| Terbaru Favorit                                               | <b>Filters</b>                                                   |       |                 |                                                               |                         |                         |                    |                                          |                    |              |                         |          |
| 60<br><b>Baru</b>                                             |                                                                  |       |                 |                                                               |                         |                         |                    |                                          |                    |              |                         |          |
| db owncloud                                                   | Mengandung kata:                                                 |       |                 |                                                               |                         |                         |                    |                                          |                    |              |                         |          |
| Ketik untuk menyaring ini, tekan Er X                         | Table 4                                                          |       | <b>Tindakan</b> |                                                               |                         |                         |                    | Baris @ Jenis                            | Penyortiran        | Ukuran Beban |                         |          |
| - Baru<br>$+ -$ oc_activity                                   | $\Box$ oc activity                                               | त्रीत |                 | Jelajahi Maruktur & Cari Marubahkan Marusongkan ( Hapus       |                         |                         |                    |                                          | 3 InnoDB utf8 bin  | 64 KB        |                         |          |
| +Le oc_activity_mq                                            | $\Box$ oc activity mq                                            |       |                 | Jelajahi My Struktur & Cari Si Tambahkan MKosongkan @ Hapus   |                         |                         |                    |                                          | e InnoDB utf8 bin  | 64 KB        |                         |          |
| $+$ $\sim$ oc appconfig                                       | oc_appconfig                                                     |       |                 | Jelajahi Marshuktur & Cari 3-i Tambahkan MKosongkan @ Hapus   |                         |                         |                    |                                          | 76 InnoDB utf8 bin | 48 KB        |                         |          |
| +Live oc cindr calendars                                      | $\Box$ oc cindr calendars                                        |       |                 | Jelajahi M Struktur & Cari 7 Tambahkan Kosongkan O Hapus      |                         |                         |                    |                                          | 1 InnoDB utf8 bin  | 16 KB        |                         |          |
| +Live oc cindr objects<br>ec cindr repeat                     | $\Box$ oc clndr objects                                          |       |                 | Jelajahi J. Struktur & Cari 3 Tambahkan M Kosongkan @ Hapus   |                         |                         |                    |                                          | e InnoDB utf8 bin  | 16 KB        |                         |          |
| +Le oc cindr share calendar                                   | oc_cindr_repeat                                                  |       |                 | Jelajahi Je Struktur & Cari 3 i Tambahkan Mkosongkan @ Hapus  |                         |                         |                    |                                          | e InnoDB utf8 bin  | 16 KB        |                         |          |
| +Le oc cindr share event                                      | oc cindr share calendar                                          |       |                 | Jelajahi M Struktur & Cari Ti Tambahkan M Kosongkan O Hapus   |                         |                         |                    |                                          | e InnoDB utf8 bin  | 16 KB        |                         |          |
| + oc contacts addressbook                                     | $\Box$ oc clndr share event                                      |       |                 | Jelajahi J. Struktur & Cari J. Tambahkan Mosongkan O Hapus    |                         |                         |                    |                                          | e InnoDB utf8 bin  | 16 KB        |                         |          |
| $+$ $\sim$ oc_contacts_cards<br>+Le oc_contacts_cards_proper  | oc contacts addressbooks                                         |       |                 | Jelajahi Je Struktur & Cari 3-i Tambahkan MKosongkan O Hapus  |                         |                         |                    |                                          | 2 InnoDB utf8 bin  | 32 KB        |                         |          |
| +Le oc_documents_invite                                       | oc_contacts_cards                                                |       |                 | Jelajahi Mustur & Cari 3 E Tambahkan Museongkan @ Hapus       |                         |                         |                    |                                          | e InnoDB utf8 bin  | 32 KB        |                         |          |
| +- c_documents_member                                         | oc_contacts_cards_properties                                     |       |                 | Jelajahi M Struktur & Cari 3-i Tambahkan M Kosongkan @ Hapus  |                         |                         |                    |                                          | e InnoDB utf8 bin  | 64 KB        |                         |          |
| +- c oc_documents_op                                          | □ oc_documents_invite                                            |       |                 | Jelajahi Kustuktur & Cari Ri Tambahkan Kosongkan O Hapus      |                         |                         |                    |                                          | e InnoDB utf8 bin  | 16 KB        |                         |          |
| +Le oc_documents_revisions<br>$+$ $\sim$ oc documents session | oc documents member                                              |       |                 | Jelajahi Je Struktur & Cari 3-i Tambahkan M Kosongkan @ Hapus |                         |                         |                    |                                          | e InnoDB utf8 bin  | 16 KB        |                         |          |
| + oc filecache                                                | $\Box$ oc documents op                                           |       |                 | Jelajahi M Struktur & Cari 3-i Tambahkan M Kosongkan O Hapus  |                         |                         |                    |                                          | e InnoDB utf8 bin  | 32 KB        |                         |          |
| <b>HL</b> oc files trash                                      | oc_documents_revisions                                           |       |                 | Jelajahi Mistruktur & Cari 3-i Tambahkan Mikosongkan O Hapus  |                         |                         |                    |                                          | e InnoDB utf8 bin  | 16 KB        |                         |          |
| the map                                                       | oc documents session                                             |       |                 | Jelajahi 1 Struktur & Cari 3 i Tambahkan Mkosongkan O Hapus   |                         |                         |                    |                                          | e InnoDB utf8 bin  | 16 KB        |                         |          |
| + oc gallery sharing<br>$+$ $\sim$ oc groups                  | oc filecache                                                     |       |                 | Jelajahi Je Struktur & Cari 3 i Tambahkan M Kosongkan @ Hapus |                         |                         |                    |                                          | 45 InnoDB utf8 bin | <b>96 KB</b> |                         |          |
| Let_c oc_group_admin                                          | oc files trash<br>. .                                            |       |                 | Jelajahi Je Struktur & Cari 3. Tambahkan Mosongkan O Hapus    |                         |                         |                    |                                          | e InnoDB utf8 bin  | 64 KB        |                         |          |
| c oc group user<br>화<br>α<br>÷<br>o<br>W<br>ы<br>w.           | Konsol<br><b>e3</b>                                              |       |                 |                                                               |                         |                         |                    | Hujan sekarang A @ C L / K C C C S-48 AM |                    |              |                         |          |

**Gambar 4**. Localhost PHP MyAdmin

d. Pada halaman login user owncloud kita bisa masukkan username dan password yang sudah didaftarkan di halaman awal untuk dapat masuk ke dalam aplikasinya. Berikut merupakan tampilan awal dari Owncloud yang dimana menyediakan form nama pengguna dan sandi, serta button masuk.

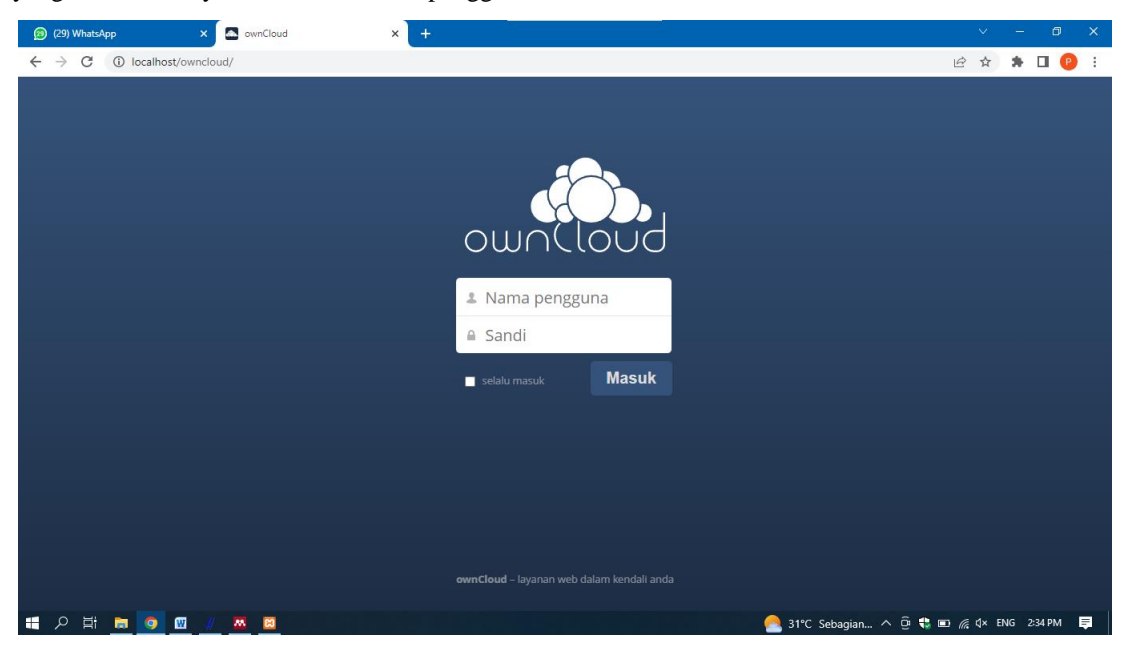

**Gambar 5**. Halaman Login User Owncloud

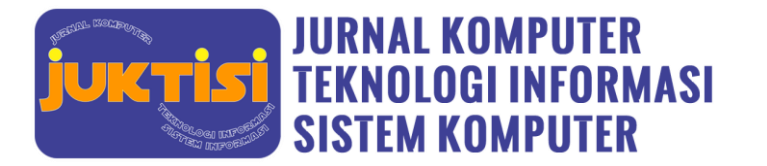

e. Ketika sudah login dengan akun yang sudah ada maka tampilan awal dari aplikasi ini yaitu folder-folder yang tersedia seperti document, MATKUL1, music dan photos

| <b>A.</b> Berkas - ownCloud<br>$\times$           | $\ddot{}$                                            |                                          | $\Box$<br>$\boldsymbol{\times}$<br>$\vee$ |
|---------------------------------------------------|------------------------------------------------------|------------------------------------------|-------------------------------------------|
| $\leftarrow$<br>$\rightarrow$<br>C                | 13% localhost/owncloud/index.php/apps/files/?dir=%2F | 12 公                                     | $*$ $\blacksquare$ $\blacksquare$<br>÷    |
| Á<br>Berkas v                                     |                                                      | $\alpha$                                 | Tugas_MATKUL ▼                            |
| All files                                         | ۰<br>土<br>Baru                                       |                                          |                                           |
| Dibagikan dengan Anda                             | 0<br>Nama A                                          | Ukuran                                   | Dimodifikasi                              |
| Dibagikan dengan lainnya                          | documents                                            | 23 kB                                    | beberapa detik yan                        |
| Dibagikan dengan tautan                           | Matkul 1                                             | 199 kB                                   | 6 menit yang lalu                         |
|                                                   | music                                                | 3.6 MB                                   | 57 menit yang lalu                        |
|                                                   | photos                                               | 663 kB                                   | 57 menit yang lalu                        |
|                                                   | К<br>ownCloudUserManual.pdf                          | 1.9 MB                                   | 57 menit yang lalu                        |
|                                                   | 4 folder dan 1 berkas                                | 6.4 MB                                   |                                           |
|                                                   |                                                      |                                          |                                           |
|                                                   |                                                      |                                          |                                           |
|                                                   |                                                      |                                          |                                           |
| Berkas yang dihapus                               |                                                      |                                          |                                           |
| ≎                                                 |                                                      |                                          |                                           |
| Ξi<br>$\mathbf{m}$<br><b>H</b><br>م<br><b>R</b> 9 | $M$ 23                                               | S&P 500 -1,44% ^ @ C m @ 4 + ENG 3-51 PM | 量                                         |

**Gambar 6**. Tampilan Berkas

f. Ketika mengklik ikon owncloud akan menampilkan bagian-bagian dari aplikasi seperti berkas, kegiatan, dokumen, gambar, kalender serta kontak.

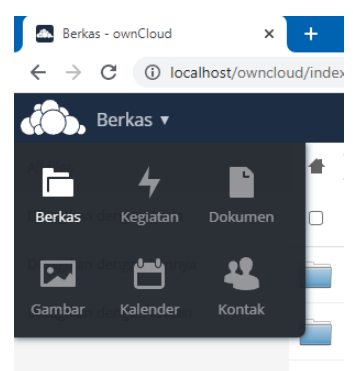

**Gambar 7**. Tampilan Menu Owncloud

g. Pada akun menyediaka menu pribadi, bantuan dan keluar dari aplikasi

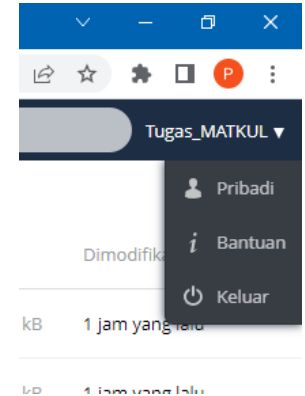

**Gambar 8**. Tampilan Menu Akun

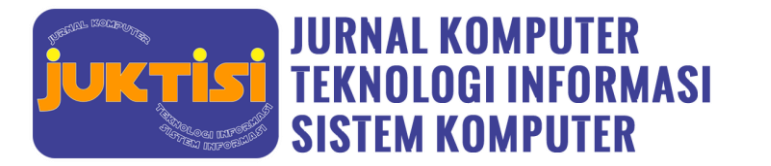

h. Untuk mengupload atau membuat folder baru pengguna dapat megklik button baru dan untuk mengupload file atau folder pengguna dapat mengklik logo upload dengan tanda panah keatas dan setelah memilih file atau foldenya didalam direktori.

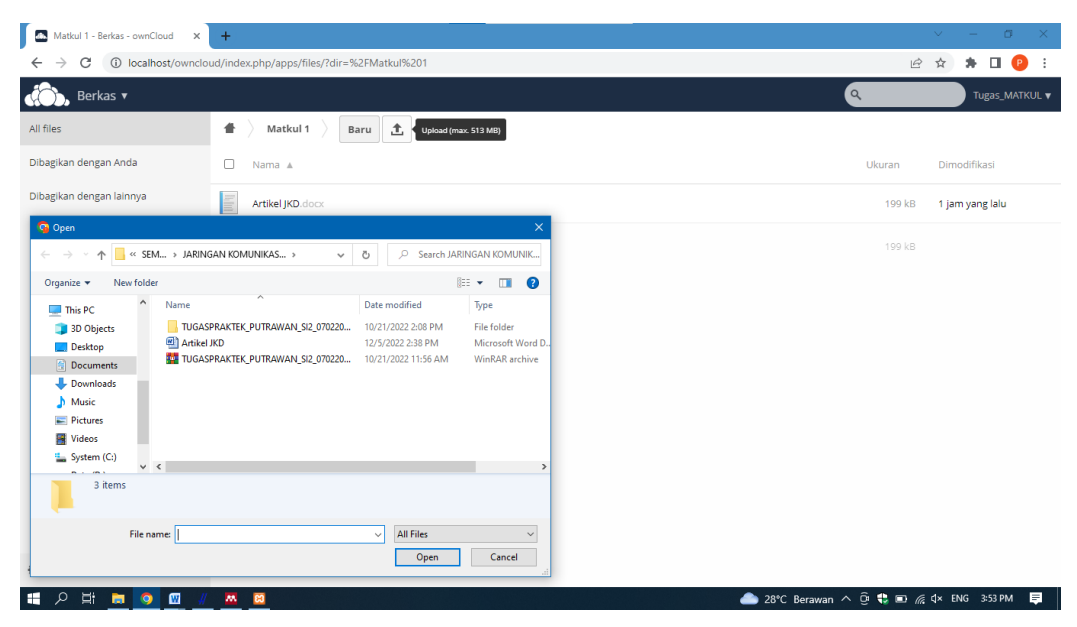

**Gambar 9**. Tampilan Upload File atau Folder

Penyimpanan cloud sangat dibutuhkan dalam penyimpanan data. Penyimpann cloud merupakan suatu layanan yang relatif dasar dan dapat diterapkan secara luas kepada pengguna[15]. Dengan menggunakan owncloud sebagai media penyimpan dan pengolah data dapat mempermudah mahasiswa karena pada dasarnya owncloud memiliki beberapa keuntungan dalam menggunakannya diantaranya yaitu:

a. Dapat menyimpan file-file pada tempat yang diinginkan

Owncloud sebagai penyedia penyimpanan yang memiliki interface yang bisa dikatan sangat mudah untuk dipahami pengguna, oleh karena itu dengan interface tersebut dapat memungkinkan pengguna dalam mengelola file-file dan mengatur sesuai keinginan pengguna.

- b. Bisa mengunggah file-file Dengan menerapkan owncloud sebagai media penyimpanan pengguna dapat mengunggah file-file dengan kategori size dan denga batasan ukuran dalam meyimpan.
- c. Penyimpanan aman dan gratis Penyimpanan yang disediakan owncloud dapat dikatakan aman dari pihak luar karena menyedia sinkronisasi kata sandi/akun serta server yang gratis.
- d. Dapat membagikan file Owncloud juga menyediakan sharing file atau folder kepada pihak lain dan tetap bisa mengontrolnya

Dari hasil perancangan sistem yang sudah dilakukan maka sistem yang telah dibangun memiliki menu yang mempunyai manfaatnya masing – masing, seperti form tempat untuk mengupload data ataupun file modul matakuliah mahasiswa. Semua berkas file modul matakuliah dan juga file di simpan di dalam cloud storage dengan ownCloud. User yang dapat mengakses sistem yang telah di rancang yaitu mahasiswa. Dengan adanya sistem ini akan sangat mempermudah mahasiswa dalam meringankan penyimpanan.

## **4. KESIMPULAN**

Dari seluruh hasil dari panelitian dan pembahasan yang ada, maka dapat disimpulkan bahwa penggunaan owncloud sebagai media penyimpanan cloud storage yang sangat membantu mahasiswa dalam proses pembelajaran dikelas. Dalam perancangan nya menggunakan sistem operasi windows 10 dan membutuhkan webserver apcahe dan mysql sebagai database dan owncloud sebagai aplikasi antar muka. Sistem cloud storage menggunakan owncloud yang dapat digunakan atau dipanggil menggunakan web browser dengan mengaktifkan apche maupun mysql pada xampp. Dengan

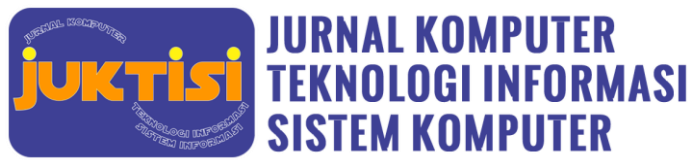

## *e-ISSN : [2963-7104](https://issn.lipi.go.id/terbit/detail/20220714500837448) (Online) p-ISSN : [2962-3022](https://issn.lipi.go.id/terbit/detail/20220730461418328) (Print) Volume 1 No 3 Bulan Februari - Page: 161-169*

menggunakan owncloud sebagai media penyimpan dan pengolah data dapat mempermudah mahasiswa karena pada dasarnya owncloud memiliki beberapa keuntungan yang sangat banyak. Dari hasil perancangan sistem yang sudah dilakukan maka sistem yang telah dibangun memiliki menu yang mempunyai manfaatnya masing – masing, seperti form tempat untuk mengupload data ataupun file modul matakuliah mahasiswa. Semua berkas file modul matakuliah dan juga file di simpan ke dalam cloud storage dengan ownCloud.

#### **REFERENCES**

- [1] D. Dasril *et al.*, "Perancangan Cloud Storage Menggunakan Owncloud pada Fakultas Teknik Universitas Andi Djemma," *Pseudocode*, vol. 4, no. 2, pp. 129–136, 2019, doi: 10.36448/jsit.v12i1.1887.
- [2] A. Aprianto, "Penerapan Sistem Penyimpanan Cloud Computing Menggunakan Owncloud Untuk Pengolahan Data Pada Universitas Islam Sumatera Utara," *Cetak) Bul. Utama Tek.*, vol. 16, no. 1, pp. 1–4, 2020.
- [3] N. Ramsari and A. Ginanjar, "Implementasi Infrastruktur Server Berbasis Cloud Computing Untuk Web Service Berbasis Teknologi Google Cloud Platform," *Conf. Senat. STT Adisutjipto Yogyakarta*, vol. 7, 2022, doi: 10.28989/senatik.v7i0.472.
- [4] A. Irawan, A. P. Sari, and S. Bahri, "Perancangan Dan Implementasi Cloud Storage Menggunakan NextCloud Pada Smk YPP Pandeglang," *PROSISKO J. Pengemb. Ris. dan Obs. Sist. Komput.*, vol. 5, no. 2, pp. 131–143, 2019, [Online]. Available: https://cdn.zmescience.com/wp-
- [5] A. Cahya Kurniawan and F. Amalia, "Implementasi Teknologi Cloud Computing untuk E-Learning berbasis Website dengan Framework Laravel (Studi Kasus: MAN 9 Jombang)," *J. Pengemb. Teknol. Inf. dan Ilmu Komput.*, vol. 4, no. 11, pp. 3833– 3844, 2020, [Online]. Available: http://j-ptiik.ub.ac.id
- [6] D. L. Fithri, A. P. Utomo, and F. Nugraha, "Penerapan Layanan Cloud Computing Saas Pada Aplikasi E-Learning (Studi Kasus : Sma Pgri Kudus)," *Pros. SNATIF ke-6 Tahun 2019*, pp. 163–168, 2019.
- [7] D. Dasril and A. S. Laswi, "Perancangan Cloud Storage Menggunakan Owncloud pada Fakultas Teknik Universitas Andi Djemma," *Semantik*, pp. 150–155, 2019, [Online]. Available: http://www.journal.uncp.ac.id/index.php/semantik/article/view/1502
- [8] A. Idrus, "Perancangan Owncloud Storage Server Berbasis," *J. Pinter*, vol. vol 4., pp. 1–4, 2020.
- [9] A. R. Amran, R. Satra, and F. Fattah, "Analisis Perbandingan Cloud Storage Pada Nextcloud Dan Owncloud," *Indones. J. Data Sci.*, vol. 2, no. 3, pp. 103–116, 2021, doi: 10.56705/ijodas.v2i3.43.
- [10] H. Supendar and Y. Handrianto, "Teknik Owncloud Dalam Pengolahan Data Cloud Computing Berbasis Linux," *Bina Insa. Ict Journa*, vol. 5, no. 2, pp. 103–112, 2018.
- [11] A. Meyliana, "Perancangan Sistem Pengelolaan Keuangan Siswa Dengan Metode Prototype," *Paradig. - J. Komput. dan Inform.*, vol. 23, no. 1, pp. 110–118, 2021, [Online]. Available: http://ejournal.bsi.ac.id/ejurnal/index.php/paradigma/issue/archive/
- [12] A. Rokhim and M. A. Rizki, "Penerapan Metode Prototype Pada Aplikasi Penjadwalan Kerja Dan Kegiatan Karyawan Berbasis Pwa," *Spirit*, vol. 13, no. 1, pp. 1–8, 2021, doi: 10.53567/spirit.v13i1.193.
- [13] E. Sianturi *et al.*, "Transmutasi, Satu Proses Lahirnya Genre Musik Baru; Studi Tentang Kelahiran Ansambel Musik Kolintang Kayu, Satu Genre Musik di Minahasa," *Clef J. Musik dan Pendidik. Musik*, vol. 6, no. 2, pp. 1–12, 2020, doi: 10.51667/cjmpm.v1i2.344.
- [14] A. Ichwani, N. Anwar, K. Karsono, and M. Alrifqi, "Sistem Informasi Penjualan Berbasis Website dengan Pendekatan Metode Prototype," *Pros. Sisfotek*, vol. 5, no. 1, pp. 1–6, 2021.
- [15] C. Prihantoro and H. Witriyono, "Implementasi Skala Minimum Cloud Computing Kategori Software As A Service (Saas) Pada Institusi Perguruan Tinggi (Studi Kasus: Unit Pelayanan Terpadu Teknologi Informasi dan Komunikasi Universitas Muhammadiyah Bengkulu - UPT TIK UMB)," *Pseudocode*, vol. 4, no. 2, pp. 129–136, 2017, doi: 10.33369/pseudocode.4.2.129-136.
- [16] Annisa,dkk. (2022). Sistem Pendukung Keputusan Pemilihan Pemasok Perangkat Medis Menggunakan Metode SMART. JUKTISI (Jurnal Komputer Teknologi Informasi Sistem Komputer). Vol.1, No.1. pp 32-44.2022
- [17] Said Muhammad Fadhil,dkk. (2022). Penerapan Metode MOORA untuk Aplikasi Pemilihan Kegiatan Islami yang Paling Digemari. JUKTISI (Jurnal Komputer Teknologi Informasi Sistem Komputer). Vol.1, No.1. pp 45-55.2022
- [18] Raihansyah,dkk. (2022). Sistem Pendukung Keputusan Pemilihan Tempat Kegiatan Olahraga di Medan dengan Metode Distance To The Ideal Alternative (DIA). JUKTISI (Jurnal Komputer Teknologi Informasi Sistem Komputer). Vol.1, No.2. pp 56-64.2022

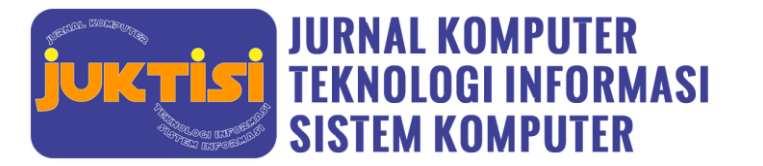

- [19] Irul. (2022). SPK Pemilihan Bahan Pembuatan Baju Menggunakan Metode Moora (Multi Objective Optimization On The Basis Of Ratio Analysis). JUKTISI (Jurnal Komputer Teknologi Informasi Sistem Komputer). Vol.1, No.2. pp 65-74.2022
- [20] Fatimah,dkk. (2022). Sistem Pendukung Keputusan Rekomendasi Pemilihan Alat-Alat Rumah Tangga Menggunakan Metode Moora (Multi Objective Optimization On The Basic Of Ratio Analysis). JUKTISI (Jurnal Komputer Teknologi Informasi Sistem Komputer). Vol.1, No.2. pp 75-85.2022